## **DOCUMENTATION / SUPPORT DE FORMATION**

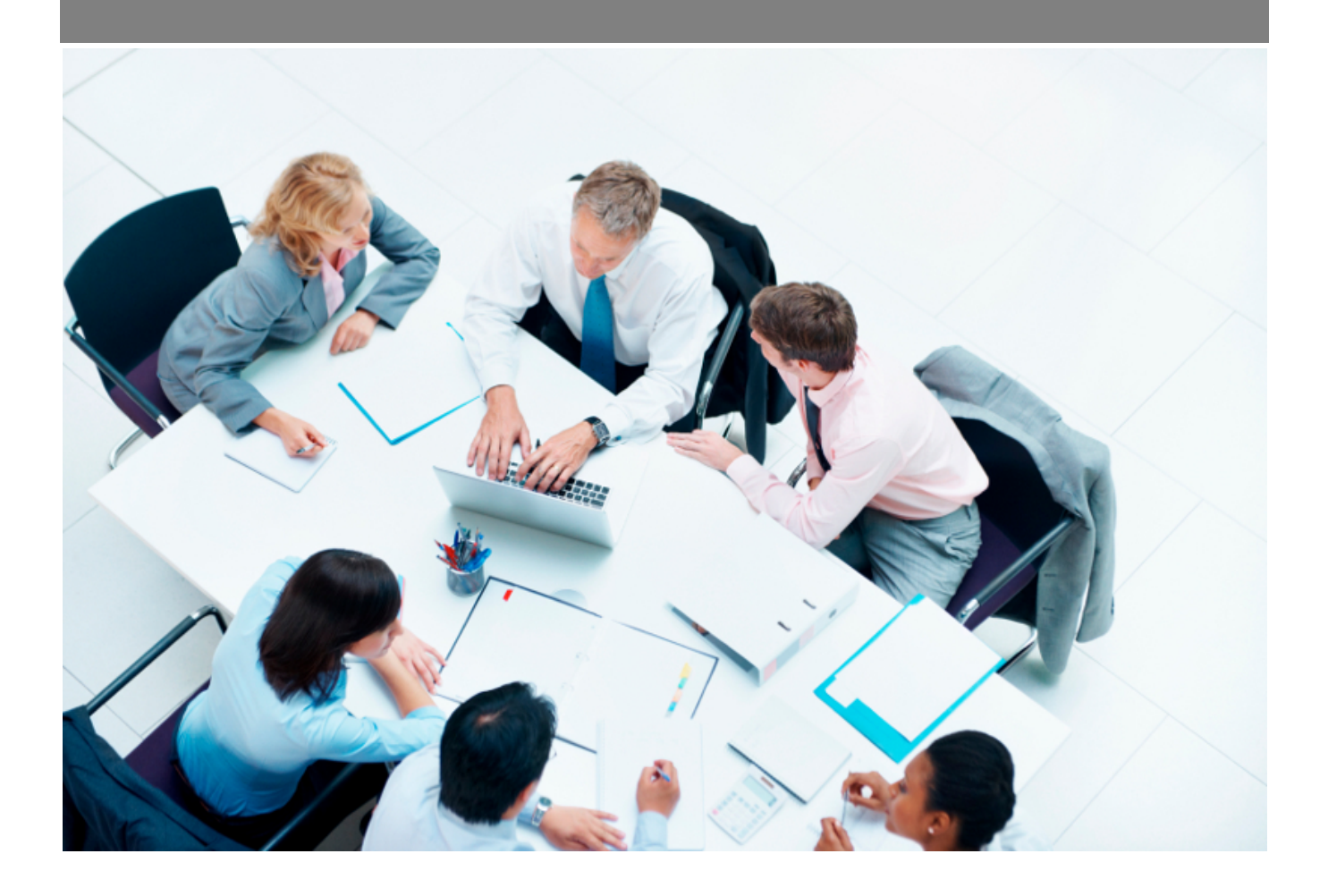

Copyright © Veryswing SAS, Tous droits réservés. VSActivity et VSPortage sont des marques déposées de Veryswing SAS.

## **Table des matières**

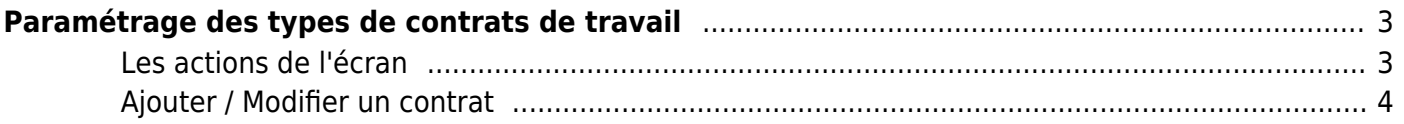

# <span id="page-2-0"></span>**Paramétrage des types de contrats de travail**

Cette page permet de régler et de paramétrer les différents types de contrats en place au sein de l'entreprise.

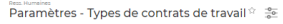

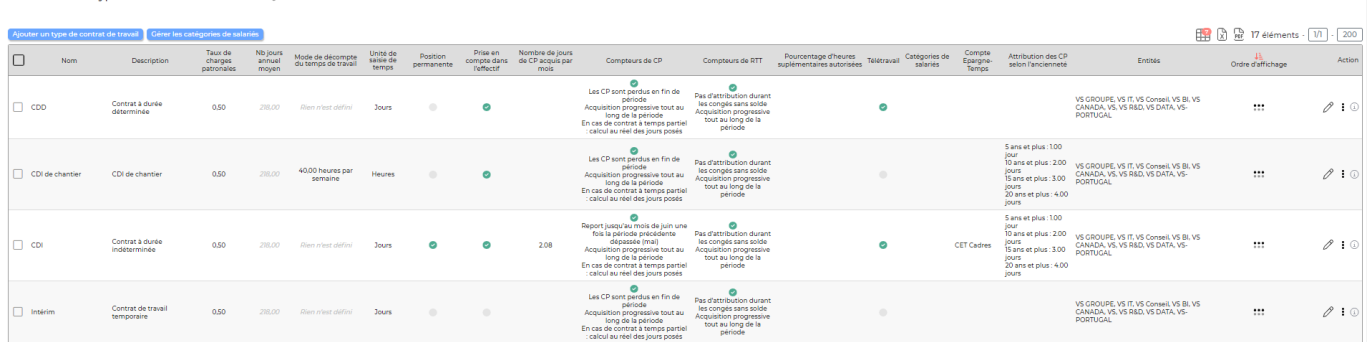

Par défaut il existe déjà des contrats de travail. Vous pouvez cependant en créer selon vos besoins (Par exemple le contrat à temps partiel, le contrat unique d'insertion…)

#### <span id="page-2-1"></span>**Les actions de l'écran**

#### **Les actions globales**

#### Ajouter un type de contrat de travail

Permet d'ajouter un nouveau type de contrat. Voir ci-après le détail de cette action.

#### Gérer les catégories de salariés

Permet d'ajouter des catégories de salariés. Vous pourrez ensuite associer le contrat de travail à une ou plusieurs catégories de salariés. Créer ces catégories permet de faire un filtre sur les catégories de salariés dans les rapports indicateurs, indicateurs collaborateurs et ventilation de l'activité présents dans le menu Activité.

#### **Les actions de masse**

#### Modifier les entités

Permet de venir modifier directement l'affection aux entités du ou des contrats sélectionnés.

#### **Les actions sur chaque ligne**

#### Mettre à jour le contrat de travail

Permet de venir modifier les éléments du contrat en question. Le formulaire qui s'ouvre est le même que celui pour l'ajout d'un nouveau contrat. Voir ci-dessous comment le remplir.

Copyright © Veryswing SAS, Tous droits réservés. **3/5** and the serve of the serve of the serve of the serve of the serve of the serve of the serve of the serve of the serve of the serve of the serve of the serve of the ser VSActivity et VSPortage sont des marques déposées de Veryswing SAS.

## [P](https://docs.veryswing.com/_detail/vsa:action_plus.png?id=vsa%3Aparametres_-_types_de_contrats_de_travail)lus d'actions

Permet de dupliquer le contrat.

### <span id="page-3-0"></span>**Ajouter / Modifier un contrat**

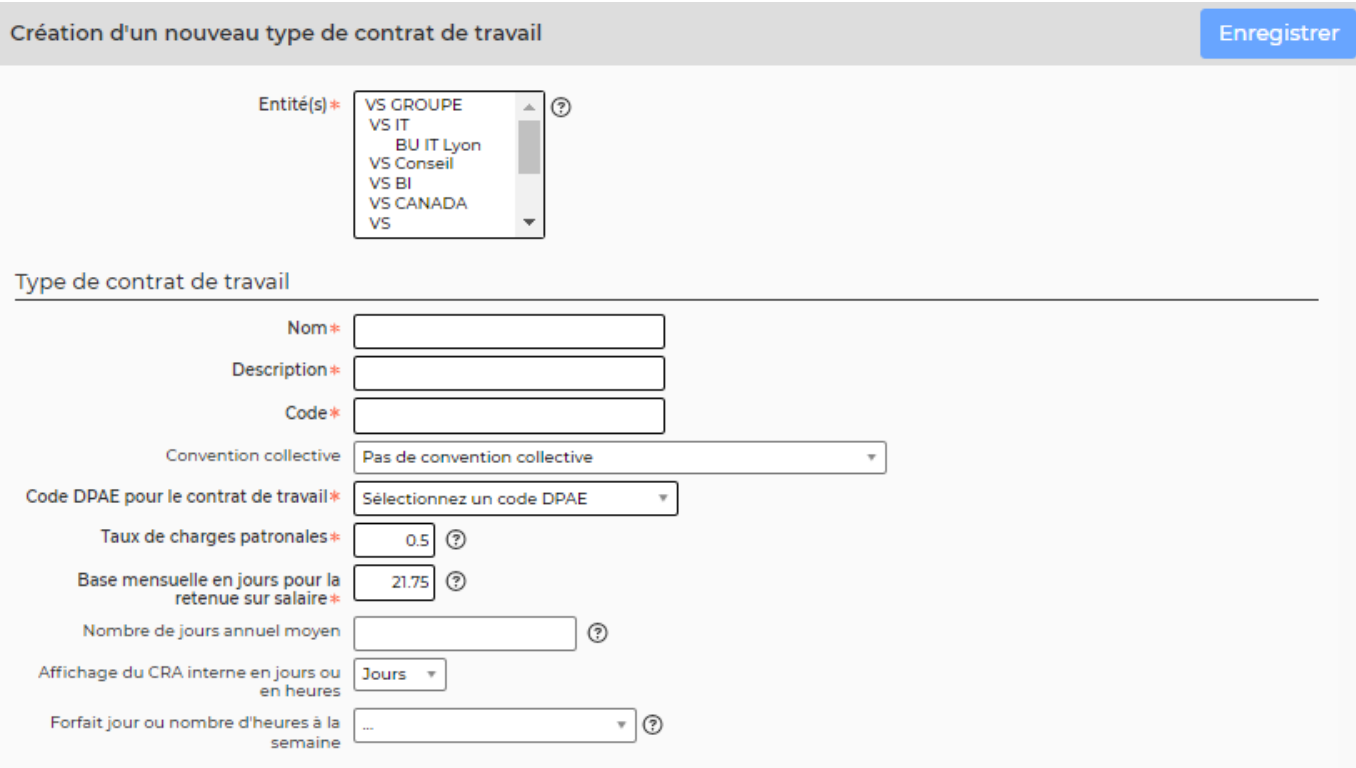

Vous devez remplir différents champs:

- Les entités concernées par le contrat de travail
- Un code, un nom et une description
- Le taux de charges patronales
- La base mensuelle en jour : cette base permet à VSA de calculer une retenue sur salaire en cas d'absence non rémunérée. Ce champs permet d'avoir des valeurs de retenues sur salaires alimentées dans le compte d'exploitation.
- L'affichage du CRA
- Si le contrat est un forfait jour ou un nombre d'heures dans la semaine
- Le nombre d'heure par journée
- Les horaires par défaut : Vous permet de renseigner des heures d'embauche, de débauche et des pauses déjeuner qui seront mentionnés par défaut pour chaque collaborateur ayant ce type de contrat. Cette information remontra dans le CRA des collaborateurs. En fonction de leurs droits, ils pourront ou non venir les modifier.
- Le nombre de jour annuel moyen. Ce nombre sera utilisé dans le calcul du PRJ de vos collaborateurs. Si le champs est vide, alors par défaut, VSA prendra le nombre de jour annuel moyen des paramètres par défaut.
- Si la position est permanente ou non
- Le choix d'un tuteur (cette information remonte dans le rapport registre unique du personnel)

Copyright © Veryswing SAS, Tous droits réservés. **A/5** and the serve of the serve of the serve of the serve of the serve of the serve of the serve of the serve of the serve of the serve of the serve of the serve of the ser VSActivity et VSPortage sont des marques déposées de Veryswing SAS.

- Le lieu du stage (cette information remonte dans le rapport registre unique du personnel)
- Les catégories de salariés concernées par ce contrat
- Le télétravail. Vous pouvez choisir d'autoriser le télétravail, d'autoriser le télétravail en le soumettant à workflow ou de l'interdire
- Si le contrat bénéficie d'un compteur de congés payés et la méthode d'attribution des congés payés
- Si le contrat bénéficie d'un compteur de RTT et la méthode d'attribution des RTT

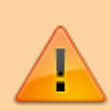

Attention si les contrats de travail ne bénéficient pas de compteur de congés payés et/ou de RTT (si les cases ne sont pas cochées comme ci-dessus), il n'y aura pas de décompte pour ces contrats. De plus dans les paramètres applicatifs vous pouvez paramétrer le fait que VSA calcul les compteurs de RTT et de CP. Pour finir les collaborateurs doivent également avoir le droit de suivi de ces compteurs.